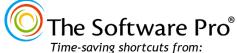

Dawn Bjork, MCT, MOSM, CSP® TheSoftwarePro.com

# Microsoft OneNote Keyboard Shortcuts

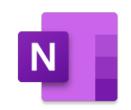

### **Notebook Management Keys**

| Action                               | Key                    |
|--------------------------------------|------------------------|
| Open a OneNote notebook              | Ctrl + O               |
| Open a new OneNote window            | Ctrl + M               |
| Open a small OneNote window to       | Ctrl + Shift + M or    |
| create a Side Note                   | Windows + Alt + N      |
| Add a new page at the end of the     | Ctrl + N               |
| current section                      |                        |
| Add a new page under current page    | Ctrl + Alt + N         |
| at the same level of indentation     |                        |
| Add a new subpage under the current  | Ctrl + Alt + Shift + N |
| page at next indentation level       |                        |
| Save (automatic in OneNote)          | Ctrl + S               |
| Print the current page               | Ctrl + P               |
| Enable/disable full page view        | F11                    |
| Activate the main menu               | F10 or Alt             |
| Activate the shortcut menu           | Shift + F10            |
| Help                                 | F1                     |
| Spelling                             | F7                     |
| Sync changes in the shared notebook  | Shift + F9             |
| Sync changes in all shared notebooks | F9                     |

**Editing Keys** 

| Eaiting Keys                         |                 |
|--------------------------------------|-----------------|
| Action                               | Key             |
| Undo                                 | Ctrl + Z        |
| Redo                                 | Ctrl + Y        |
| Cut selected text or item            | Ctrl + X        |
| Copy selected text or item           | Ctrl + C        |
| Paste                                | Ctrl + V        |
| Select all items on the current page | Ctrl + A        |
| Find on page                         | Ctrl + F        |
| Repeat last Find action              | Shift + F4      |
| Search (broader than Find)           | Ctrl + E        |
| Pin Search Results                   | Alt + O         |
| Delete one character to the left     | Bksp            |
| Delete one character to the right    | Delete          |
| Delete one word to the left          | Ctrl + Bksp     |
| Delete one word to the right         | Ctrl + Delete   |
| Delete selected note or object       | Delete          |
| Insert a line break                  | Shift + Enter ← |
| Check spelling                       | F7              |
| Add current date                     | Alt + Shift + D |
| Add current time                     | Alt + Shift + T |
| Add current date and time            | Alt + Shift + F |
| Insert a hyperlink                   | Ctrl + K        |
| Open a hyperlink                     | Enter ← □       |
| Move insertion point to page header  | Ctrl + T        |
| Zoom in                              | Alt + Ctrl + +  |
| Zoom out                             | Alt + Ctrl + -  |

#### Selecting in a Notebook

| Action                                         | Key                 |
|------------------------------------------------|---------------------|
| Highlight selected text                        | Ctrl + Shift + H    |
| Click at the beginning of area with the        | Click, Shift, Click |
| mouse, Shift, click at the end of area         |                     |
| Selects all items on the current page;         | Ctrl + A            |
| press $Ctrl$ + $A$ a $2^{nd}$ time to increase |                     |
| scope of the selection                         |                     |
| Extends the selection by one                   | Shift + arrow key   |
| character                                      |                     |
| Extends the selection to the                   | Shift + Home        |
| beginning of a note                            |                     |
| Extends the selection to the                   | Ctrl + Shift + Home |
| beginning of the page                          |                     |
| Extends the selection to end                   | Ctrl + Shift + End  |
| of the page                                    |                     |
| Allows for multiple selections of              | Ctrl                |
| notes or items                                 |                     |
| Select the current paragraph and its           | Ctrl + Shift + -    |
| subordinate paragraphs                         |                     |
| Cancel the selected outline or page            | Esc                 |

**Formatting Keys** 

| Action                        | Key                 |
|-------------------------------|---------------------|
| Open the Font task pane       | Ctrl + D            |
| Change the font style         | Ctrl + Shift + F    |
| Change the font size          | Ctrl + Shift + P    |
| Grow Font                     | Ctrl + Shift + .    |
| Shrink Font                   | Ctrl + Shift + ,    |
| Bold (adds or removes)        | Ctrl + B            |
| Italics (adds or removes)     | Ctrl + I            |
| Underline (adds or removes)   | Ctrl + U            |
| Center                        | Ctrl + E            |
| Left align                    | Ctrl + L            |
| Right align                   | Ctrl + R            |
| Increase indent from the left | Alt + Shift + →     |
| Decrease indent from the left | Alt + Shift + ←     |
| Apply or remove strikethrough | Ctrl + -            |
| Apply or remove superscript   | Ctrl + Shift + =    |
| Apply or remove subscript     | Ctrl + =            |
| Apply or remove bulleted list | Ctrl + . (period)   |
| formatting                    |                     |
| Apply or remove numbered list | Ctrl + // (slash)   |
| formatting                    |                     |
| Set text properties to Normal | Ctrl + Shift + N    |
| Increase the page tab size    | Ctrl + Shift + [    |
| Decrease the page tab size    | Ctrl + Shift + ]    |
| Launch screen clipping        | Windows + Shift + S |

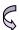

## Microsoft OneNote Keyboard Shortcuts

#### Moving in a Notebook

| Auto-                                  |                           |
|----------------------------------------|---------------------------|
| Action                                 | Key                       |
| One character to the left              | <u>+</u>                  |
| One character to the right             | <u> </u>                  |
| One word to the left                   | Ctrl + ←                  |
| One word to the right                  | Ctrl + →                  |
| Up one line                            | <b>1</b>                  |
| Down one line                          | <b>↓</b>                  |
| To the end of a line                   | End                       |
| To the beginning of a line             | Home                      |
| One paragraph up                       | Ctrl + 1                  |
| One paragraph down                     | Ctrl + ↓                  |
| Up one screen                          | Page Up                   |
| Down one screen                        | PageDown                  |
| Next section                           | Ctrl) + (Tab≒             |
| Previous section                       | (Ctrl) + (Shift) + (Tab≒) |
| Next page in the section               | Ctrl) + (PageDown)        |
| Previous page in the section           | Ctrl + Page Up            |
| First page in the section              | Alt + Home                |
| Last page in the section               | (Alt) + (End)             |
| First page in the visible set of page  | Alt + Page Up             |
| tabs                                   | ( ) (ge ep                |
| Last page in the visible set of page   | Alt + (PageDown)          |
| tabs                                   |                           |
| Go back to the last page visited       | Alt + ←                   |
| Go forward to the next page visited    | Alt + →                   |
| Go to the next note container          | Alt + ↓                   |
| Top of page                            | Ctrl + (Home)             |
| Bottom of page                         | Ctrl + End                |
| Move the selected page tab, note or    | Alt ] + [Shift] + [1]     |
| object up                              |                           |
| Move the selected page tab, note or    | Alt + Shift + ↓           |
| object down                            |                           |
| Move the selected note or object left  | Alt + Shift + ←           |
| Move the selected note or object right | Alt + Shift + →           |
| Move up in the current page, or        | Alt + Ctrl + 1            |
| expand the page up                     |                           |
| Move down in the current page, or      | Alt + Ctrl + 1            |
| expand the page down                   |                           |
| Move left in the current page, or      | Alt + Ctrl + ←            |
| expand the page to the left            |                           |
| Move right in the current page, or     | Alt + Ctrl + →            |
| expand the page to the right           |                           |
| Lock all password protected sections   | Alt + Ctrl + L            |

Find more OneNote Tips & Tricks at: <a href="https://doi.org/10.1007/j.mc/">TheSoftwarePro.com/OneNote</a>

#### **Tables**

| Action                           | Key            |
|----------------------------------|----------------|
| Move to the next cell            | Tab≒           |
| Move to the previous cell        | Shift + Tab≒   |
| Next row                         | Ţ              |
| Previous row                     | <b>↑</b>       |
| Start new paragraph              | Enter ← □      |
| Add a new row at bottom of table | Tab≒           |
| Insert a column to the left      | Alt + Ctrl + E |
| Insert a column to the right     | Alt + Ctrl + R |

#### **Tagging Notes**

| Key           |
|---------------|
| Ctrl + 1      |
| Ctrl + 2      |
| Ctrl + 3      |
| Ctrl + 4      |
|               |
| Ctrl + 5      |
| Ctrl + 6 to 9 |
| Ctrl + 0      |
|               |

#### **Using Outlines**

| Action                              | Key                |
|-------------------------------------|--------------------|
| Show through Level 1                | Alt + Shift + 1    |
| Expand to Level 2                   | Alt + Shift + 2    |
| Expand to Level 3                   | Alt + Shift + 3    |
| Expand to Levels 4 to 9             | Alt + Shift + 4 to |
|                                     | Alt + Shift + 9    |
| Expand all levels                   | Alt + Shift + 0    |
| Show body text for selected heading | Alt + Shift + =    |
| Hide body text for selected heading | Alt + Shift + -    |
| Increase indent by one level        | Tab≒               |
| Decrease indent by one level        | Shift + Tab≒       |

#### **Sharing Notes with Outlook**

| Action                                      | Key              |
|---------------------------------------------|------------------|
| Send selected pages in an e-mail            | Ctrl + Shift + E |
| message                                     |                  |
| Create an appointment in Outlook            | Alt + Shift + A  |
| Create a contact in Outlook                 | Ctrl + Shift + C |
| Create a <b>Today</b> Outlook task from the | Ctrl + Shift + 1 |
| currently selected note                     |                  |
| Create a <b>Tomorrow</b> Outlook task       | Ctrl + Shift + 2 |
| Create a <b>This Week</b> Outlook task      | Ctrl + Shift + 3 |
| Create a <b>Next Week</b> Outlook task      | Ctrl + Shift + 4 |
| Create a <b>No Date</b> Outlook task        | Ctrl + Shift + 5 |
| Open the Outlook Tasks menu                 | Alt + K          |
| Open selected Outlook task                  | Ctrl + Shift + K |
| Mark Outlook task as complete               | Ctrl + Shift + 9 |
| Delete the selected Outlook task            | Ctrl + Shift + 0 |